# Pupil & Parent Guide to Microsoft Teams

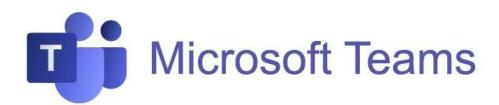

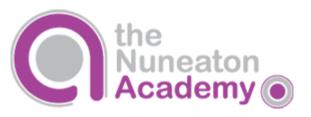

# Teams - How to Login

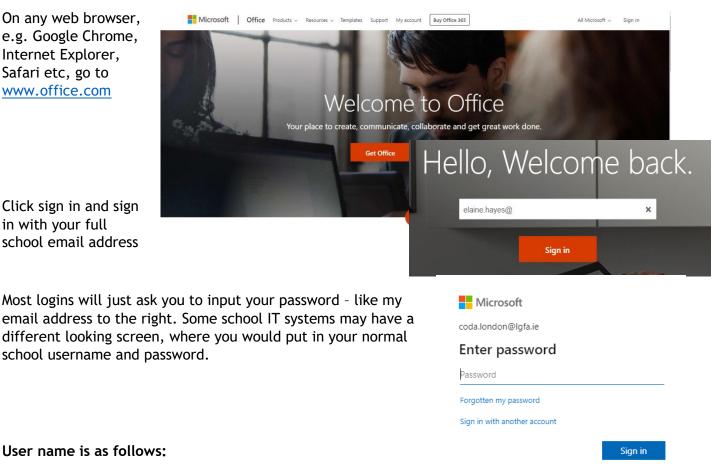

TN(Year the pupil started the school, first two letters of firstname.lastname)@stumidlandat.co.uk

For example TN13si.trout@stumidlandat.co.uk

Once you have logged in, you will see the screen below

| pps     |                   |          |       |            |         |            |             |                   |      | Install Office |
|---------|-------------------|----------|-------|------------|---------|------------|-------------|-------------------|------|----------------|
|         |                   | w        | x     | 2          | N       | 5          | <b>ii</b> i | N                 | s 📲  | F              |
| Outlook | OneDrive          | Word     | Excel | PowerPoint | OneNote | SharePoint | Teams       | Class<br>Notebook | Sway | Forms          |
| RR      | N                 |          |       |            |         |            |             |                   |      |                |
| People  | Staff<br>Notebook | Calendar |       |            |         |            |             |                   |      |                |

Click on the Teams icon

You now need to use the codes given to you to join all of your classes. Use the instructions below to do this.

## **Teams - Joining Live Lessons**

You will need to make sure you join the correct team based on your year group.

Year 7 - mhpoltx Year 8 - fl39sn9 Year 9 - cu90y5n Year 10 - i0zdpx8 Year 11- ee6umfm

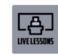

Year 8 Live Lessons -Pastoral

If your teacher has started a virtual classroom, you will see a blue notification in your Team. Your timetable will show you what time your lesson starts, and you can join at any time by clicking the join button circled in red. You can also use your calendar option which may be easier to follow. And you can join by clicking on the join link. You should aim to join the lesson promptly at the designated time.

|                                | R, Sandh                                                                                                    | mastan 🖥 🔤 🗕 🖬 🗙 🧹                    | > <u> </u>                                 | er -                                          | iearch or type a commend |                                                                | 💷 - 😪 - 🗆                                              |
|--------------------------------|----------------------------------------------------------------------------------------------------|---------------------------------------|--------------------------------------------|-----------------------------------------------|--------------------------|----------------------------------------------------------------|--------------------------------------------------------|
| CAtlam                         | General hols files Gaultetook Auguments diada Kenviceperligeniaes Renotationing +                                                                                                    | scher deltes - ()                     | Calendar                                   |                                               |                          |                                                                | + New meeting                                          |
|                                | Remote Learning and Live Lessons Feedback                                                                                                    | Sec. Out                              |                                            | mt 2019 🗸                                     |                          |                                                                | 🕀 Work week                                            |
| Year 8 Live Lessons - Pasteral | Viax-analgement.                                                                                                    | 444<br>Toole                          | Monday                                     | 20<br>Tuesday                                 | 21<br>Wednesday          | 22<br>Thursday                                                 | 23<br>Friday                                           |
| General                        | Teely                                                                                                    | Canal                                 | • Aug 4 On Call - T                        | On Call - Sandra                              | Tern - PTO               |                                                                |                                                        |
|                                | G. Geten former TWO 1102 2021H4<br>Record rectancy pice, how in pice to be in the book and a draw deel                                                                                                    | 2                                     | Daily SharePoint Standu                    |                                               |                          | C.C.L.                                                         | Daily SharePoint Standap<br>Sizya Marting Duff, Thomas |
|                                | Kon Exercis Performang, Am Li ke Instan with Min Baneer Volenaure, Samuel J. 2007 # 2007144                                                                                                    |                                       |                                            | rnas Signs Meeting Dull, Thomas<br>Focus time | Contra a                 |                                                                | Gippe Meeting Duff, Thomas                             |
|                                | 3 (Seciel 1) Single from Contrine and Constantion<br>a.r. Web/                                                                                                    | 8                                     | 10 AM weekly Team Meeting<br>Skype Meeting | 0                                             |                          | SharePoint Online Planning -<br>Stype Meeting Mahan, Sandra (3 |                                                        |
|                                | AppAllancyTelloy Trip / Jam Net Thusbe two companyons and a point handy, and a clear and quot a more was as possible.                                                                                                    |                                       | 11 AM                                      |                                               |                          |                                                                | O365 Governance Board                                  |
|                                | The Concern Market Market Market Workshop Concerns and the Concerns The Concerns and the Concerns and the Concerns  The Concerns and the Concerns and the Conce |                                       |                                            | and the second second                         | 3                        |                                                                | Skype Meeting                                          |
|                                | er 83년<br>Dean tai 6 2001                                                                                                    |                                       | 12 PM                                      |                                               |                          | ALC: NOT THE OWNER OF                                          | Manasafi Tearra Meeting                                |
|                                | CHCH = the call paper wady for pour called.                                                                                                    | 41 (C)                                | 194                                        |                                               |                          | •                                                              | Encus time                                             |
|                                | Start (Bure-Scopenging Lector) Server, Burer et al. (Sale H 123 and Server. If register here Owneds and Entre                                                                                                    |                                       | 2154                                       | Tem Duff 1-ee-1 (Morehky)<br>C. Stype Meeting | 3                        | Office 345 Pulse<br>Microsoft Teams Meeting<br>Jennifier Mason |                                                        |
|                                | 15 New Conversation                                                                                                    | Æ                                     | Ph 3 PM                                    |                                               |                          |                                                                |                                                        |
| р н 🌖 📕 🖬 🔯 I                  | 0 🙀 🛊 🔛 🗷 🗶 🗶 🗱 🚥 📑 📾 🛛 🔍 🗮 🖉 🕬                                                                                                    | C C C C C C C C C C C C C C C C C C C | 2                                          |                                               |                          |                                                                |                                                        |

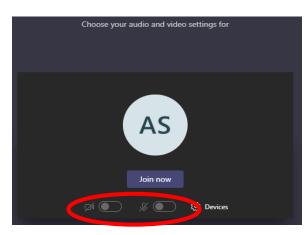

Cameras will be turned off but you will need to make sure your microphone is off.

# Teams - Join the rest of your classes using your class codes

The class code is a 7-character code, made up of letters and numbers - the letters are all lower case.

You can find these here:

https://livenwhcac.sharepoint.com/sites/MATStudents/Shared%20Documents/TNA/Class%20Codes

Or on www.nuneatonacademy.co.uk/teams

Log into Teams, in this example the student already has some of their teams. To put in the code, click join or create a team button in the top right hand corner, circled in red.

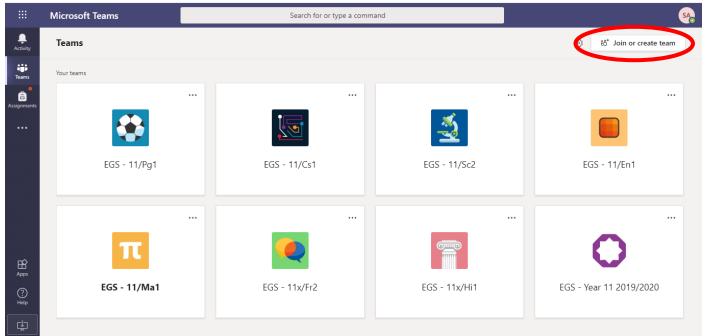

Once you click the button, this menu appears.

Put the code in that your teacher has given you and click the jo Join a team inputting your team code, all the letters are lower case.

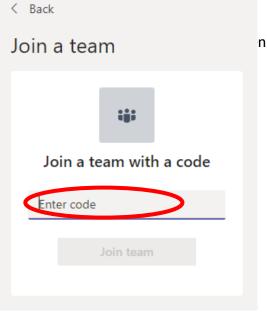

### Teams - Uploading an assignment

Your teacher can set assignment for you to complete. You can access this is two different way. You can click the assignments button in the left-hand menu to see all the different assignments set by your teacher, or you can click into your class and click on the assignments button circled in yellow.

|   |             | Microsoft Teams | Search for or type a command                               |
|---|-------------|-----------------|------------------------------------------------------------|
|   | Activity    | < All teams     | ಚ್ರಿ General Posts Files Class Notebook Assignments Grades |
|   | Teams       | ີ ະຶດງິງ        | Upcoming                                                   |
| ( | Assignments | Example Class   | ··· Assigned (1)                                           |
|   |             | General         | Example Tasks Due tomorrow at 23:59                        |
|   |             |                 | Completed                                                  |
|   |             |                 |                                                            |

Click on the assignment to access the task.

To add your work, click on the add work. You can add a document that you have already been working on, or create a new one that you can do your work on. Your teacher will have given you some instructions on how to submit your work.

| ស្មែរ General Posts Files Class Notebook                                          | Assignments Grades  | r⊿ D    |
|-----------------------------------------------------------------------------------|---------------------|---------|
| < Back                                                                            |                     | Land in |
| Example Tasks                                                                     | Points<br>No points |         |
| Instructions<br>Describe the character of Eve Smith in An Inspe<br>paragraphs<br> | ector Calls. Three  |         |
|                                                                                   |                     |         |

| CneDrive                                                                                                    | OneDrive 0 |                                                                             | ×                                                                                                    |
|----------------------------------------------------------------------------------------------------|------------|-----------------------------------------------------------------------------|----------------------------------------------------------------------------------------------------|
| + New File                                                                                                    | ~ 🖞        | Name                                                                        | Modified                                                                                                    |
| link I button                                                                                                    |            | Attachments                                                                 | 13 Oct 2017                                                                                                    |
| to start a                                                                                                    |            | Notebooks                                                                   | 15 Sep 2018                                                                                                    |
| New file to complete                                                                                                    | ۲          | Computers.pptx                                                              | 8 Jun 2018                                                                                                    |
| your assignment.                                                                                                    | •          | Design.pptx                                                                 | 14 Feb 2020                                                                                                    |
| Jun ussigned                                                                                                    |            | Edex_Comp_Sci_GCSE_7210 (1).pptx                                            | 20 Apr 2018                                                                                                    |
|                                                                                                    | •          | Network protocols.pptx                                                      | 8 Jun 2018                                                                                                    |
| Use this button to upload a file                                                                                                    | •          | Presentation.pptx                                                           | 3 Jul 2018                                                                                                    |
| all a way have caved in your                                                                                                    | Ð          | Template.docx                                                               | 14 Feb 2020                                                                                                    |
| that you have saved on your                                                                                                    | E          | pyton.py                                                                    | 14 Feb 2020                                                                                                    |
| Upload from this device                                                                                                    |            |                                                                             | Cancel Attach                                                                                                    |
| General Posts Files Class Notebook Assignments Grades<br>Call Seck<br>Example Tasks<br>Due tomorrow at 23:59<br>Instructions<br>Describe the character of Eve Smith in An Inspector Calls. Three<br>paragraphs<br>My work<br>Eva Smith.dock<br>+ Add work<br>So attachea | points     | 2. Click the<br>hand in button<br>to submit your<br>work to your<br>teacher | All work that you are<br>submitting should be saved<br>using the following format.<br>(First Name Surname and<br>Date)<br>Eg.<br>Simon Trout 7.10.20<br>Make sure that you have your<br>work attached. Click the hand<br>in button. Your teacher can<br>now look at your work and give<br>you feedback if required. |

This piece of work has been looked at by this student's teacher and been given some feedback circled in red. You can click on the file to open it and act on the feedback given to you by your teacher, before handing it in again.

| ා General                                  | Posts File   | es Class Notebook    | Assignments         | Grades                |         |                     |                  | L                    |
|--------------------------------------------|--------------|----------------------|---------------------|-----------------------|---------|---------------------|------------------|----------------------|
| K Back                                     |              |                      |                     |                       | [4])    | Returned Mon, 16    | Mar, 12:30 ←     | Hand in again        |
| Examp                                      | le Tasks     |                      | •                   | Feedback<br>great wor | k - ple | ase see the highlig | ghted parts that | need to be rewritter |
|                                            |              |                      |                     |                       |         |                     |                  |                      |
| Instructions<br>Describe the<br>paragraphs | character of | Eve Smith in An Insp | pector Calls. Three | Points<br>No points   |         |                     |                  |                      |